## How can I change the maximum file upload size?

## 1st.- Within the course, Edit Settings.

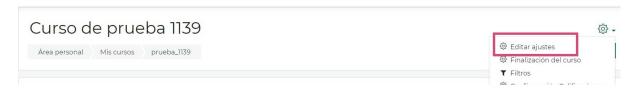

## 2nd.- In Edit Settings, we look for the option "Files and upload". And we select the maximum size we want.

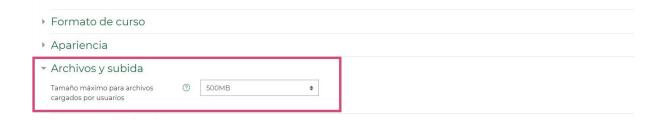